*<http://www.tpcug.org>*

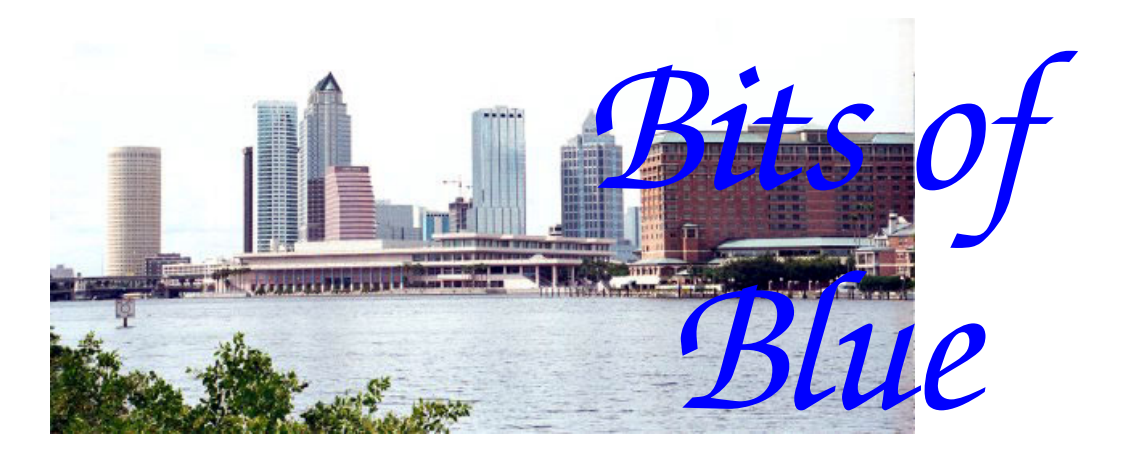

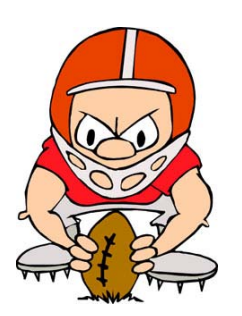

**September in Tampa**

A Monthly Publication of the Tampa PC Users Group, Inc.

Vol. 19 No. 9 September 2006

# **Meeting**

**Blain Blair From Microsoft** 

**Wednesday, September 13, 2006 6:30 PM Art Pepin Hospitality Room Pepin Distributing Co. 4121 N 50th St Tampa, Florida** 

## **INSIDE THIS ISSUE**

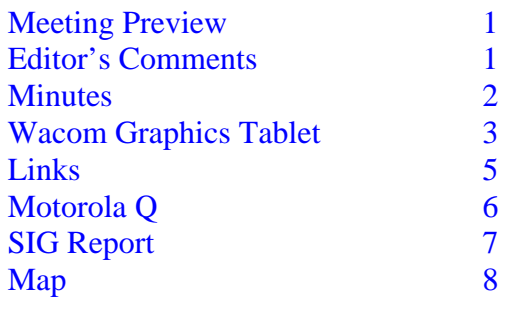

**Meeting Preview:** This month Brian Blair from Microsoft will enlighten us with the latest from one of our favorite software companies. We will also have the usual half-hour Windows SIG.

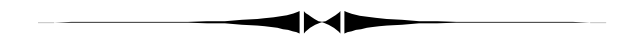

## **Editor's Comments**

*By William LaMartin, Editor, Tampa PC Users Group*  [lamartin@tampabay.rr.com](mailto:lamartin@tampabay.rr.com) 

I hope all of you had fun on Labor Day. I did not. My Road-Runner cable connection was down, and no repairman was available until 4.5 days after the problem started. As I write this, I have two more days to wait. I do have Internet connectivity through a dial-up connection with EarthLink that I have kept for travel and to maintain my old Netcom email account.

The dial-up connection I receive is 50.6 kbps. In the olden days of simple web pages and mostly text based email with no graphics that was pretty good. Today with many emails having pictures and web pages loaded with the same, you wait forever to view anything. In such situations, Macromedia Flash is your enemy. I did speed things up a bit by disabling Windows automatic update once I realized that it was running. I suppose I could walk the neighborhood with my laptop looking for an unencrypted wireless connection! ♦

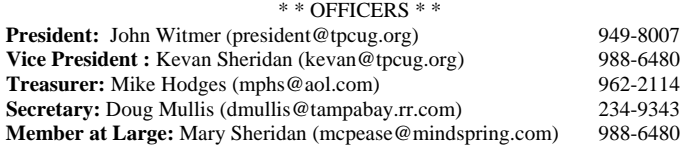

#### APPOINTED ( Volunteers)

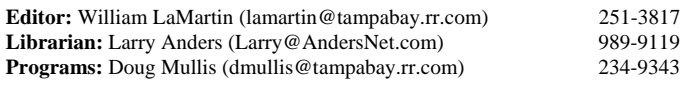

#### **Home Page** <http://www.tpcug.org>

 Bits of Blue is published by the Tampa PC Users Group, Inc., a State of Florida registered non-profit corporation, to provide educational information about personal computer systems to its members. Our mailing address is P. O. Box 3492, Tampa, FL 33601-3492.

 However, for business concerning this newsletter, Bits of Blue, please contact the Editor, William LaMartin, at 821 S. Boulevard, Tampa, FL 33606- 2904; 813-251-3817; [lamartin@tampabay.rr.com.](mailto:lamartin@tampabay.rr.com) 

 Technical information found in this publication is not necessarily compatible with your hardware and software; plus other errors or misprints could occur from time to time. Therefore, the use of programs, commands, functions or anything of a technical nature appearing in this publication will be at your own risk.

#### **RENEWING YOUR MEMBERSHIP?**  WE CERTAINLY HOPE YOU WILL

 MAIL YOUR CHECK AND ANY ADDRESS OR NAME CHANGES TO:

> TAMPA PC USERS GROUP PO BOX 3492 TAMPA, FL 33601-3492

\$25 Individual \$35 Family  $$60$  Corporate = 3 employees  $+ $20$  each add'l employee

**Go to our web site [http://www.tpcug.org an](http://www.tpcug.org)d click on the Join link to fill in an online membership application** 

**Check the address label for your renewal month** 

## Friends of the User Group

*We acknowledge the following for their support* 

Marshall & Stevens Pepin Distributing Co.

## **Minutes of the August Meeting**

## *By Doug Mullis, Secretary, Tampa PC Users Group*  [dmullis@tampabay.rr.com](mailto:dmullis@tampabay.rr.com)

Bob LaFave started the Windows SIG portion of our meeting at about 6:35 pm by suggesting we install test versions of Windows Vista 1.1 or 2.0 to see if we like it.

Two members were having problems, one with MSN and the other shutting down Windows XP. Members offered suggestions for resolving these problems. Another member had changed out a memory card and was getting a driver error message that was unclear. Bob suggested he review the Event Viewer under Administrative Tools for a better explanation.

Ed White had two problems; having installed Windows Vista, he now gets a message there is no driver for a piece of hardware, but the device is not identified. Bob said with Vista, dial-up modems and video cards are notorious for driver problems. Ed was referred to the Event Viewer for identification of the device. Ed's second problem was with Verizon DSL. His computer works fine, but friends tell him they cannot get through on his phone. He has tested all his phone instruments and did not find the problem. Bob suggested he report this to the phone company and have them check his service connection.

At 6:55 pm, Bob relinquished control of the meeting to President John Witmer for the business portion. William LaMartin distributed hard copies of the newsletter to those who wanted them. John recognized a standing room crowd this evening. Richard Brooks joined our group last month so we welcomed him. Richard's dues check is apparently in our mail box, which William said needs to be emptied twice a month. We need name tags and membership cards for a number of new and renewing members. John *(Minutes……….Continued on page 5)* 

> Member of The Association of **Personal Computer User Groups**

## **Wacom Graphics Tablet**

## *By Ed Purcell, Tampa PC Users Group*  Edward\_J\_[P@MSN.com](mailto:P@MSN.com)

I am working on an ambitious project to put about 55 years of photography on DVD's. I am also restoring some black and white photos taken in the early 1950's to be included in the University of Florida archives. Some of the photos require extensive restoration, and a large number of the older slides require at least minor restoration. As I started to perform the work, it quickly became apparent that I needed help. I dug deeper into my favorite Photoshop Elements book by Barbara Brundage. She covered the subject well but recommended that anyone who was going to do much restoration and retouching should look at the books by Katrin Eismann. I bought Eismann's book, "Photoshop Restoration and Retouching". In the book she states that a pressure sensitive tablet is essential. It, of course, is not essential for infrequent or small jobs, but I read a separate paper that she wrote on the subject and she convinced me that not

only can you do a better job with a tablet but also you can do it much faster. She also thinks that "mousing" causes repetitive motion injury and that a pen does not. If you are interested in the subject, there is a study of mice versus pens at [http://www.wacom.com/](http://www.wacom.com/comfort/ErgonomicStudy.pdf) [comfort/ErgonomicStudy.pdf](http://www.wacom.com/comfort/ErgonomicStudy.pdf) .

I started looking at graphic tablets and didn't get beyond Wacom. It seems that Wacom is to graphic tablets what Photoshop is to photo editing. Wacom has also evidently spent a great deal of time including features that increase the Photoshop user's efficiency and versatility while editing and enhancing photos. The tablets list from \$99.99 (4x5 Graphire entry level tablet) to well over \$2,000 (An LCD monitor on

which you can work directly). Details and pricing can be found on [http://www.wacom.com.](http://www.wacom.com) The Intous line of tablets is recommended for the serious photographer or artist. Since my project is serious, at least to me, I bought a WACOM Intous3 6X8 model at CompUSA and received a substantial TPCUG discount. Although I plan to use the tablet primarily as an aid to editing and restoring photos and I will only discuss that part of its utility, the tablet has a wide range of applications. Wacom describes the capabilities of the Intous 3 as follows: "Intuos3 gives you the power to quickly and professionally edit photos and create digital artwork by turning on the full power of Adobe<sup>®</sup> Photoshop<sup>®</sup>, Corel<sup>®</sup> Painter<sup>™</sup>, and over 100 other leading software applications". Among the accessories available are a pen with an air brush effect and an ink pen that allows you to write or draw on paper placed on the work area and have the identical drawing or written words appear on the screen. Business applications of the tablet are discussed at: [http://](http://www.wacom.com/businessapplications/index.cfm) [www.wacom.com/businessapplications/index.cfm](http://www.wacom.com/businessapplications/index.cfm) 

*(Tablet……….Continued on page 4)* 

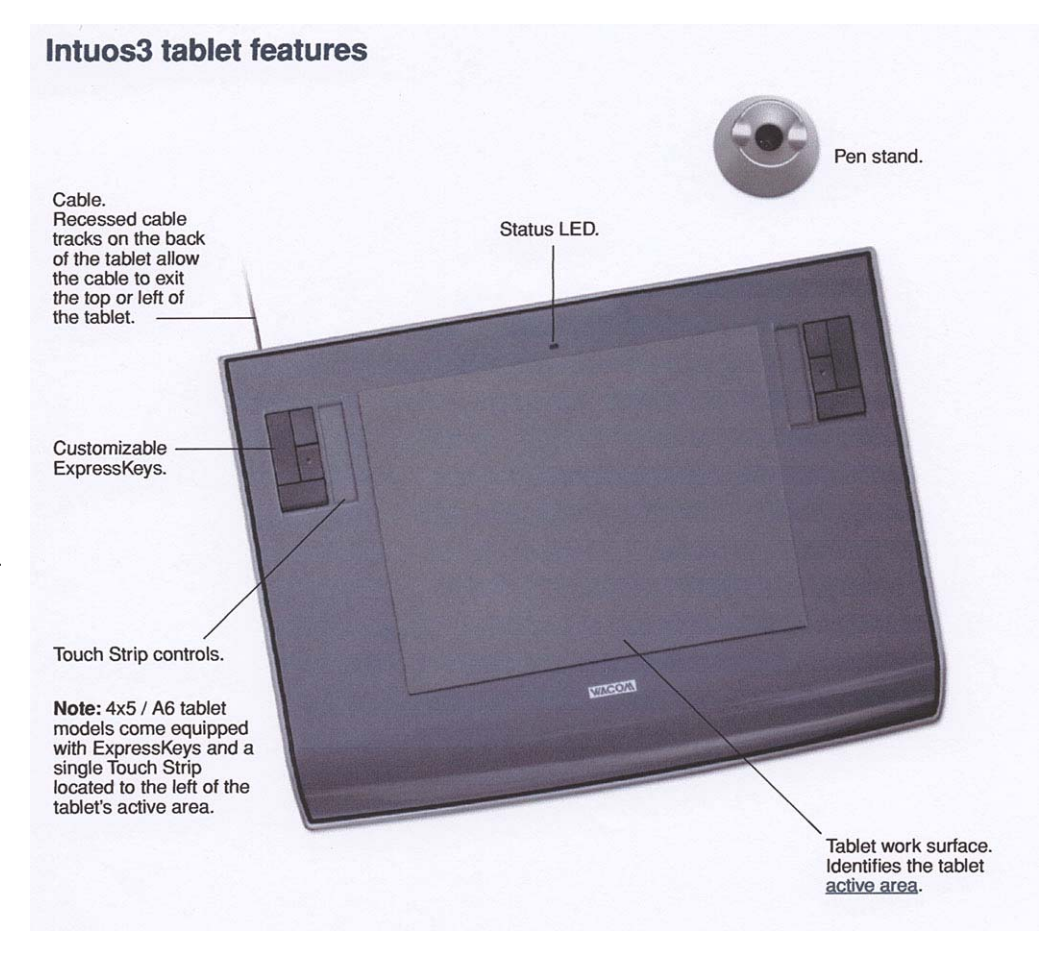

#### *(Tablet……….Continued from page 3)*

As seen in the illustration, the INTOUS3 6x8 has 4 customizable keys and touch strip controls on each side of the work surface. It came bundled with a grip pen with 4 tips, a pen stand, a five button mouse, tablet driver software with user manual and bundled software. The bundled software includes Adobe Photoshop Elements 4 for Windows, Adobe Photoshop Elements3 for the Macintosh, Corel Painter Essentials 3, nik Color Efex Pro 2 IE and Wacom Brushes 2. The keys are preprogrammed as Control, Shift, Alt, Space, and the touch strip will scroll up and down or zoom in and out. All keys and the touch strip are reprogrammable quite easily with a utility provided with the driver file. One of the things that also set the tablet apart from the standard mouse is that the work surface of the tablet is mapped to the monitor. If you want to go to the upper left corner of the monitor, you merely place the pen (or tablet mouse) in the upper left corner of the work surface. The mapping can also be customized if you need to change it.

The four keys and a touch strip on each side don't sound like much but they become extremely valuable

with an application like Photoshop or Photoshop Elements, which have keyboard shortcuts for practically every operation they perform. For instance the brushes that are used for the three tools used most in restoration are enlarged by the "]" key and made smaller with the "[" key. Your finger on the touch"] strip allows you to zoom in and out instantly while you are editing. The space bar turns any tool you are using into the hand tool, allowing you to grab the area that you are editing and move it to the center of the screen as you zoom. Having these keys on the tablet is a significant time saver. It is so easy to customize the keys that it may be practical to change them for specific projects.

The pen and the mouse are wireless, require no batteries and, like the tablet, can be customized. The only power to the tablet and the tools is through the USB connection. The tip of the pen is set to click, the top of the rocker switch is set to double click and the bottom of the rocker switch is set to right click. All of these and the eraser can be customized to other functions. The pen can use pressure sensitive tools from the application to vary width and opacity with pressure. With some applications, the pen is also sensitive to tilt.

The 5-button mouse is ready to use on the tablet if the project you are working with is better handled with a mouse. The customizable preset functions are as follows: The side buttons are programmed for back and forward movement within an internet browser. The right button is set to right click and the left button to click. The finger wheel when rolled will scroll up or down and when pressed it is a middle click.

There are many more uses of the Wacom Graphic Tablet. The web sites above should answer practically all of your questions.  $\blacklozenge$ 

### Intuos3 input tools

Various input tools are available for your tablet. All Intuos3 tools are cordless, batteryless, and ergonomically designed. Each tool also features a unique Tool ID, which enables you to work with multiple tools and to customize each tool differently.

The Intuos3 Grip Pen is a pressure-sensitive freehand tool for image editing and creating natural-looking pen and brush strokes.

If you prefer to use a mouse for general navigation, pointing, and clicking, just set aside your Intuos3 pen and place the Intuos3 mouse on the tablet – the mouse is cordless and symmetrically designed so you can use it just as easily in your left or right hand.

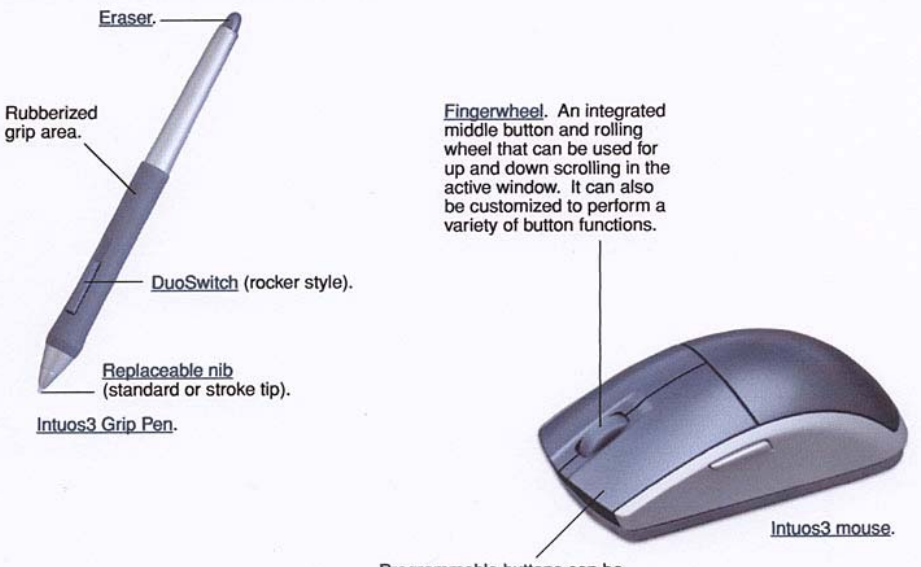

Programmable buttons can be customized for the way you like to work.

will get with Mary Sheridan on this need. *(Minutes……….Continued from page 2)* 

## Next month's speaker will be Blain Barton of Microsoft who will update us on the release of Windows Vista and Office 2007. The month of October is still without a presenter, so if anyone has a subject they would like to present, let John or Doug know.

Members were advised that Wade Herman recently passed away. He had been a member of TPCUG for the past five years or so. There is a nice article on Wade and computing in the August Newsletter done by his friend William LaMartin. All of us in TPCUG are going to miss his humor and contributions to our organization. Rest in peace, Wade.

At 7:05 John Witmer introduced our speaker for the evening, Elizabeth Mueller. One of our members, Don Patzsch had heard a library presentation at the Brandon computer group and was impressed. Liz is with the Hillsborough Public Library System and told us what their modern library system has to offer us.

Liz took us to the library home page at [http://](http://www.hcplc.org) [www.hcplc.org an](http://www.hcplc.org)d clicked on the **Catalog** link. Using **Catalog** you can search for items by exact title, title keywords, author or subject. The searched item could be a publication, video, CD, DVD or audio book. Once you find the item, you can place a **hold** on it but have your library card handy. Once you choose the library where you wish to pick up the item, you'll be placed on a list and contacted when the item is available for pick-up.

*(Minutes……….Continued on page 7)* 

# **Internet Picture of the Month**

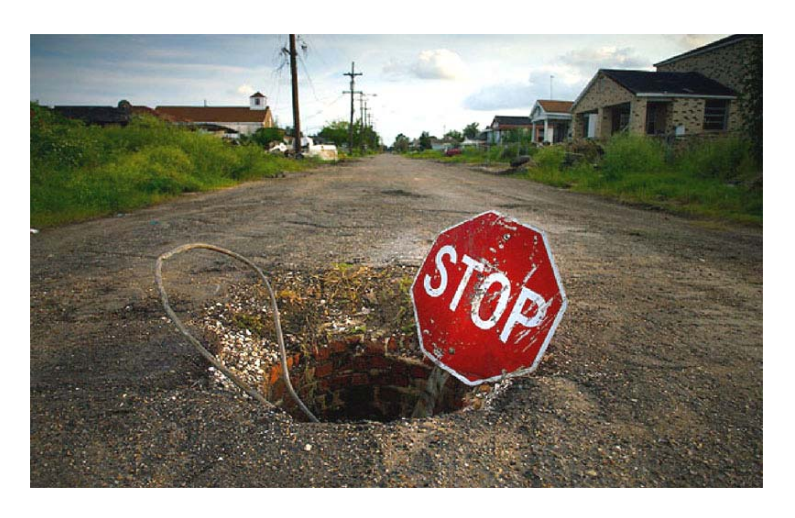

**New Orleans One Year Later** 

One of a number of photos from New Orleans taken by New York Times photographer Vincent Laforet on his return visit to New Orleans one year after first photographing the Katrina disaster.

This image and many more articles and photos can be found at the link below to the special section of the New York Times dealing with the aftermath of Katrina.

[http://www.nytimes.com/pages/national/](http://www.nytimes.com/pages/national) nationalspecial/index.html

## **September's Interesting World Wide Web Locations**

Tampa PC Users Group (that's us) [http://www.tpcug.org/](http://www.tpcug.org) Hillsborough/Tampa Public Library <http://www.hcplc.org> Be Hidden .com (Anonymous Surfing) [http://behidden.com/](http://behidden.com)

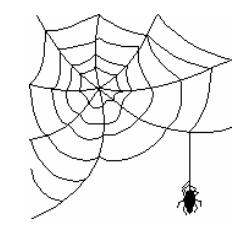

**Some of these links will join the many already on the Links page at our web site, where you need only click on the name.** 

# **Motorola Q**

## *By: Larry Anders, Librarian, Tampa PC Users Group*  [Larry@AndersNet.com](mailto:Larry@AndersNet.com)

In last month's article, I finished telling you about a couple of neat gifts I had received lately. One was the Roku Soundbridge for listening to tunes stored on my PC via my wireless network on my stereo system throughout my house. The other was the Slingbox, which allows me to watch what is playing on my own personal TV in my home anywhere I could connect my notebook computer to an Internet connection. I also told you that the only thing negative I found with the Slingbox was that it required an Internet connection. I travel for a living and having that Slingbox makes traveling a lot more enjoyable because I can watch my own TV. But if I was delayed in some airport that did not have an Internet hotspot like our Tampa International Airport does here in Tampa, I was basically out of luck. Not any more. Enter my latest Smartphone.

The new Motorola Q Smartphone has many features that I will list down below, but one of the abilities that attracted me to it was having a broadband Internet connection anywhere I had telephone service. By broadband I mean it typically has an access rate of approximately 500 kb/s. More than adequate for most things you'd want to do on the Internet and plenty fast enough to access my TV at home and play it any where I chose.

The Motorola Q is a Windows Mobile® 5.0-based mobile phone and email device that is small enough to easily fit in your pocket. It only weighs 4 ounces and is less than ½" thick, and with its QWERTY keyboard you can do many of the functions of a larger computer, like reading Word and Excel files, viewing presentations and PDF files, handling business (VPN) and personal email, accessing the Internet, playing music, stream videos, etc. Personally, I think of the Moto Q as being a Blackberry on steroids. Whereas the Blackberry is primarily for email you can do so much more with the Moto Q.

Some of the features are as follows:

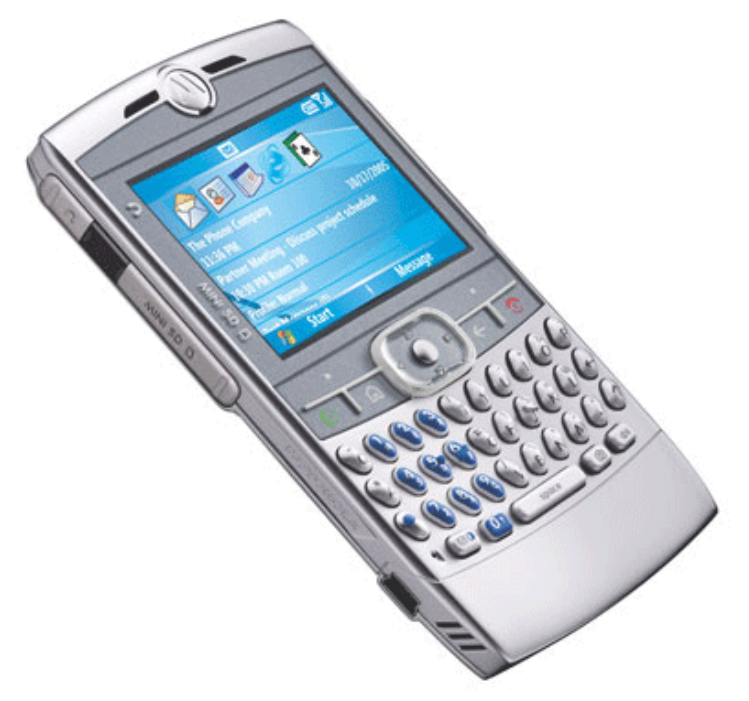

- Windows Media Mobile Player
- 1.3 Mega pixel-camera with flash and digital zoom
- Video capture and playback with sound

• Supports and plays back most popular audio and video formats

- 64MB RAM/128 MB Flash memory built in
- Removable Mini SD card slot for extended storage of documents and multimedia files

• Send and receive photos, video clips, text and sound

- Browse the web with Internet Explorer Mobile
- Built in Instant Messaging

• View email and attachments (documents, spreadsheets, presentations and PDFs)

• Supports multiple email (inboxes): POP3/IMAP4, Microsoft® Exchange and GoodLink

• Manage personal information with Outlook Mobile (Inbox, Contacts, Calendar and Tasks)

SMS, Group SMS (Short Message Service) and Multi-media Messaging (MMS)

- Calculator and Alarm Clock
- Photo ID Caller

• Built-in hands-free speakerphone with calling contacts or opening of applications with advanced speech recognition

• Virtually unlimited address book (dependent on

• Dual stereo speakers

#### **Microsoft Access SIG**

This SIG meets the **first Tuesday** of the month at 6:30 PM. The meeting location varies. For information contact William LaMartin at *[lamartin@tampabay.rr.com,](mailto:lamartin@tampabay.rr.com)* or Merle Nicholson at *[merle@merlenicholson.com.](mailto:merle@merlenicholson.com)* 

#### **Digital Imaging SIG—Cancelled until the Fall**

This SIG meets the **fourth Monday** of the month at Pepin Distributors at 6:30 PM. For information contact Mary Sheridan at *[mcpease@mindspring.com](mailto:mcpease@mindspring.com)*.

### **Visual Basic for Applications SIG**

This SIG meets the **third Wednesday** of the month at 6:30 PM. The meeting location varies. For information contact William LaMartin at *[lamartin@tampabay.rr.com.](mailto:lamartin@tampabay.rr.com)* 

#### **Windows SIG**

This SIG occupies the first 30 minutes of our monthly, regular meeting and is devoted to a general Windows and computing discussion. Mary Sheridan moderates the discussion.

available memory)

- Weight: 4.1 ounces; Dimensions  $(H \times W \times D)$ : 4.33 x 2.52 x 0.45 inches; Display: 2.4-inch 320x240 65K TFT; Color: Silver
- Talk Time: Up to approximately 4 hours (voice) and data), Standby Time: Up to approximately 212 hours
- Bluetooth®: Supports Bluetooth® Headset/ Hands-free
- Synchronization: ActiveSync® and AirSync® with Microsoft® Exchange Server 2003, IrDa (infrared), Motorola mini USB connector
- On-device security features include keyboard lock, device lock and password authentication to prevent unauthorized use

The Pocket PC (formerly Windows CE) has been around for a few years, and I have had a Pocket PC (and still do) for most of that time. Windows Mobile is slightly different, was created specifically for cellular phones and allows you to be able to navigate around the operating system without the need for a stylus as used with a Pocket PC. The QWERTY keyboard makes it much easier to send emails and text messages, which I rarely did on my previous phones because of the cumbersome fumbling with the keys to create the words. I've only had the Moto Q for a couple of months, but it has been well used. The standard battery lasts about two days under heavy use. If I watch much TV on it, I pop in my extended-use battery which is good for a few hours

*(Motorola……….Continued from page 6)* of TV watching. In case you are wondering, I pay \$30 a month for unlimited access to the Internet and all the Internet services, over and above the calling plan I chose. My hat is off to Motorola and Microsoft for making a very useful tool that fits into my pocket.  $\blacklozenge$ 

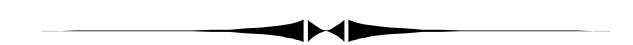

*(Minutes……….Continued from page 5)* 

From the home page, you can also select **Information Gateway** to access subscription services and librarian-selected web sites. Included are 30 subject pages and each links to premium databases, which include Tampa history and genealogy links.

You may choose to click on **Library Locations** for a complete listing of the HCPL branches and partner sites in adjacent cities and counties. Find the branch where the hours, size, services and location meet your needs. Maps are available to help you find the location. Enter your zip code to find the nearest library.

Or you may want to check **Happenings & Events,**  which is a newsletter and program guide full of information about free library resources, programs and events listed in two-month increments. All is available in PDF format for downloading.

**Tampa PC Users Group, Inc.**  P. O. Box 3492 Tampa, FL 33601-3492

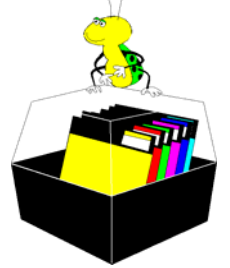

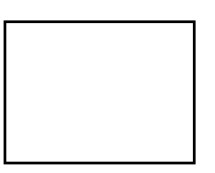

**First Class Mail** 

 $\Box$  Member:  $\mathcal Y$ our membership is up for renewal  $\neg$   $\vee$ endor:  $\vee$ Jour product was reviewed on page  $\_\_$ 

#### *(Minutes……….Continued from page 7)*

Liz said there was an interest expressed in eBooks. If you wish to access the library eBooks, you will need to establish a NetLibrary account. Ask your librarian how to access the web page with the account creation function. In most cases, you can enter [http://www.NetLibrary.org an](http://www.NetLibrary.org)d use the *Create a Free Account Here* link. Once you have clicked on *Create a Free Account* you will be prompted to provide user information for your account. Page prints can be made of PFD formatted eBooks if you desire.

Liz answered many questions about library services and distributed a handful of written materials telling how to use their system. Many services can be obtained online from your home PC. John thanked Elizabeth Mueller for a most informative presentation, and the members expressed their appreciation.

We did not have door prizes to raffle, so the meeting was concluded at about 8:05 pm. The group socialized and shared cookies, coffee and bottled water provided by John Witmer and Pepin.

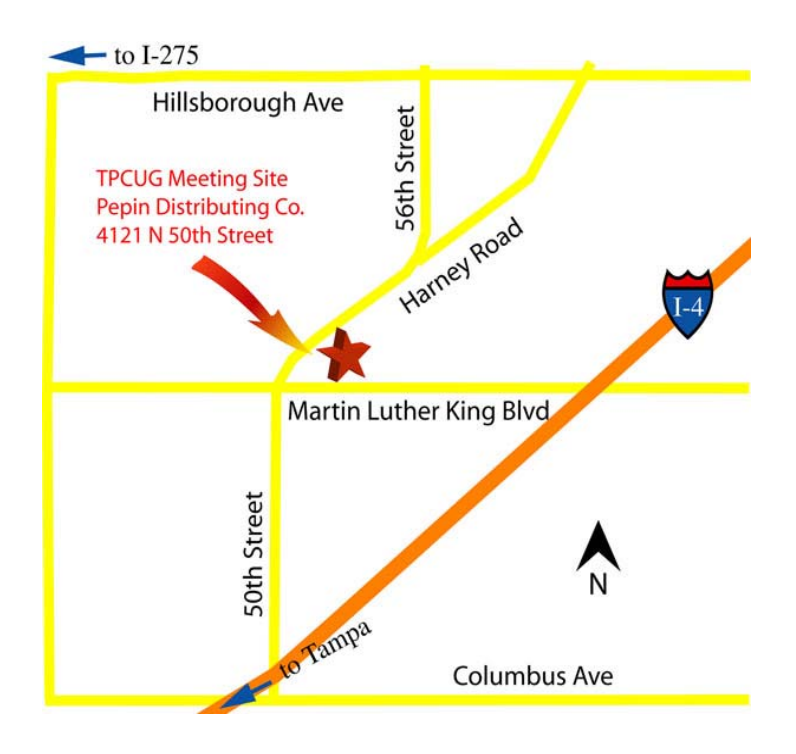